## Managing unresolved references

You can manage the unresolved references in the Model Browser or in the Active Validation Results panel. In the Active Validation Results panel, they are grouped by the recovered elements they refer to.

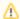

If you cannot see the recovered elements in the **Active Validation Results** panel, set the **Composition Inspection** option to **Advanced** in the **Project Options** dialog.

See, how to select the relevant level of project composition inspection.

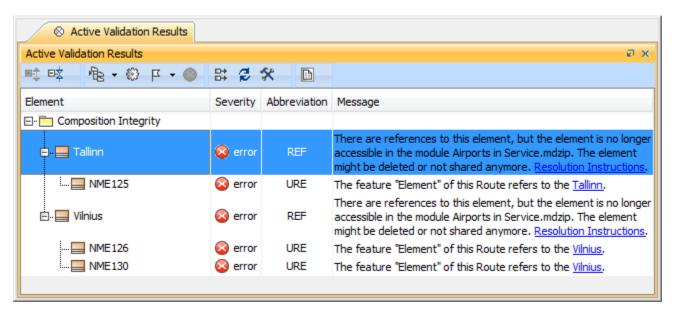

Representation of unresolved references grouped by recovered elements in the Active Validation Results panel

These are the methods of managing unresolved references using specific commands:

- · Replacing recovered element with another element
- Removing unresolved reference
- Removing recovered element symbol
- How to avoid triggering element recovery